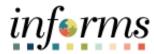

## **Miami-Dade County**

# Submit a Bid Job Aid

Version 1.0

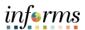

#### **TABLE OF CONTENTS**

| TABLE OF CONTENTS       | 2 |
|-------------------------|---|
| PURPOSE AND DESCRIPTION | 2 |
| Purpose                 | 2 |
| SUBMIT A BID            | 3 |

### **PURPOSE AND DESCRIPTION**

### <u>Purpose</u>

This document explains the key activities involved in respond to a bid . It provides an overview of the sub-processes involved, as well as step-by-step procedural guidance to perform the activity.

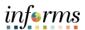

### **SUBMIT A BID**

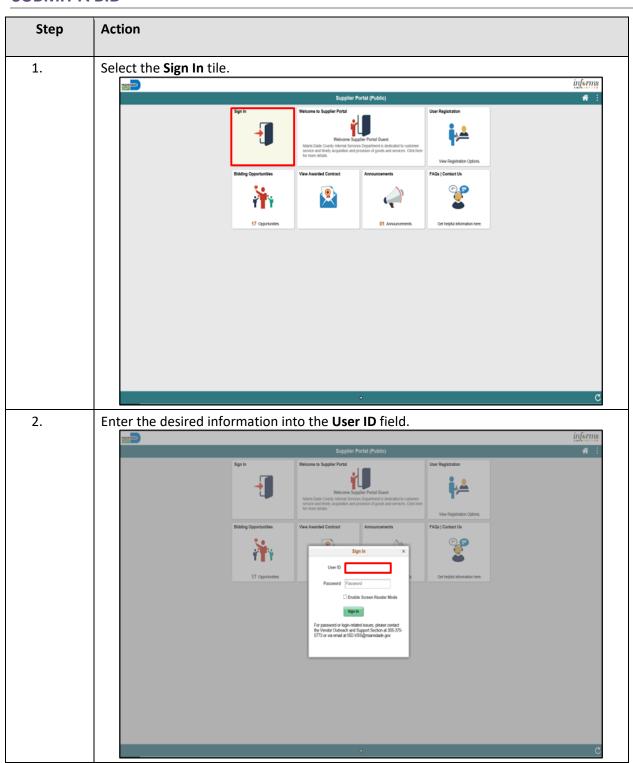

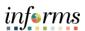

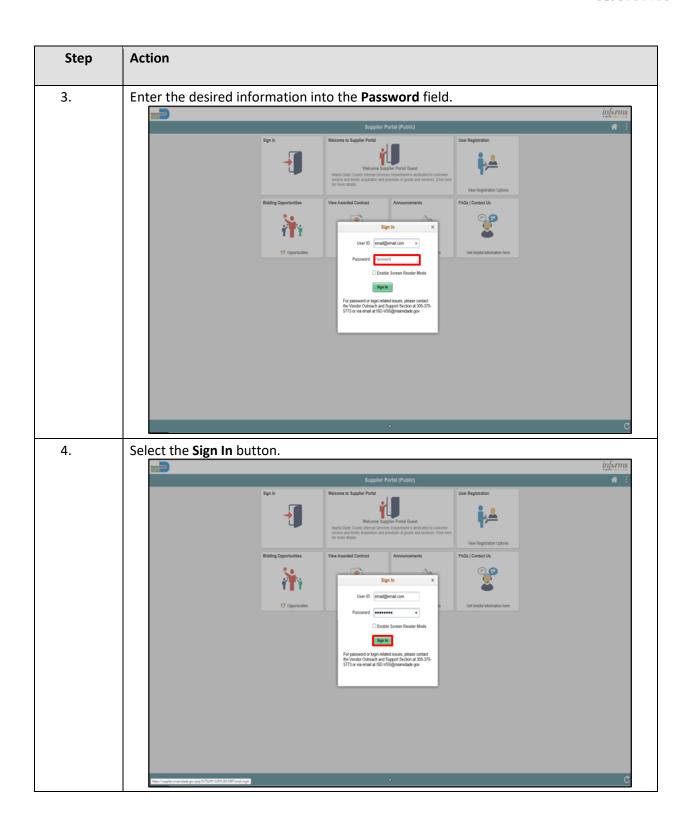

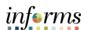

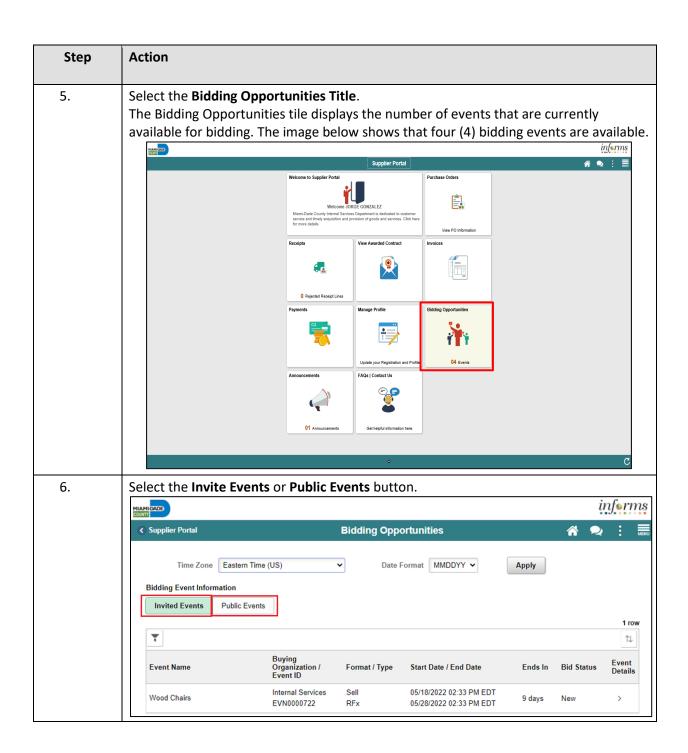

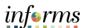

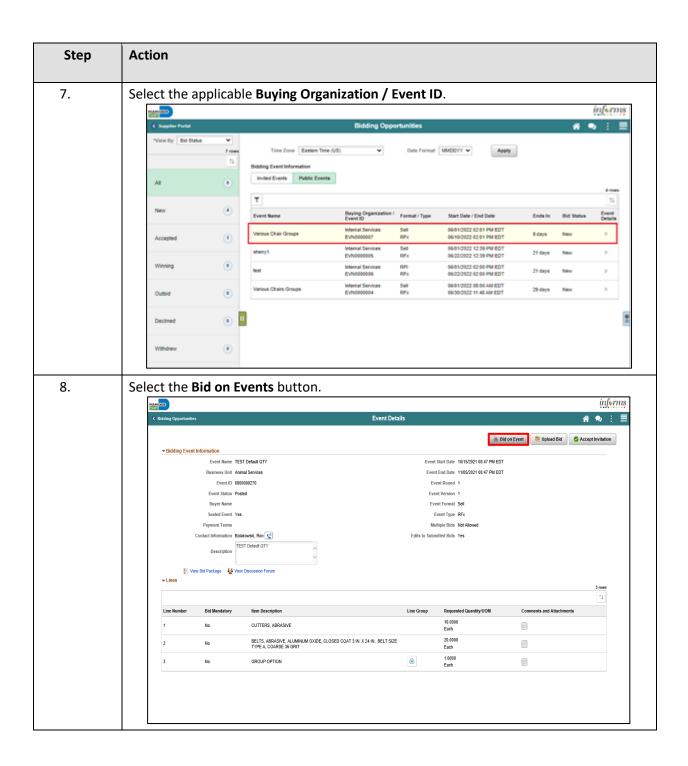

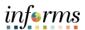

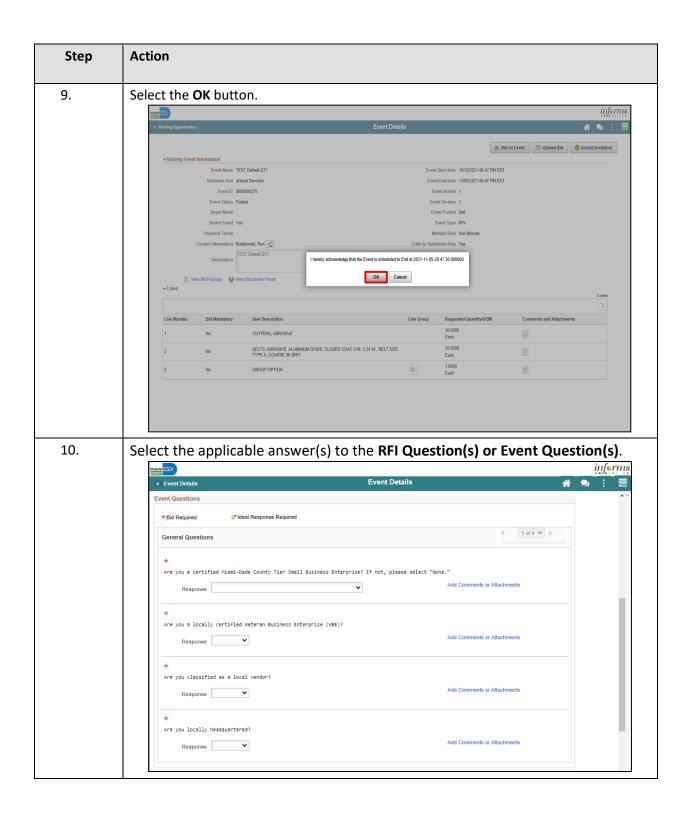

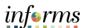

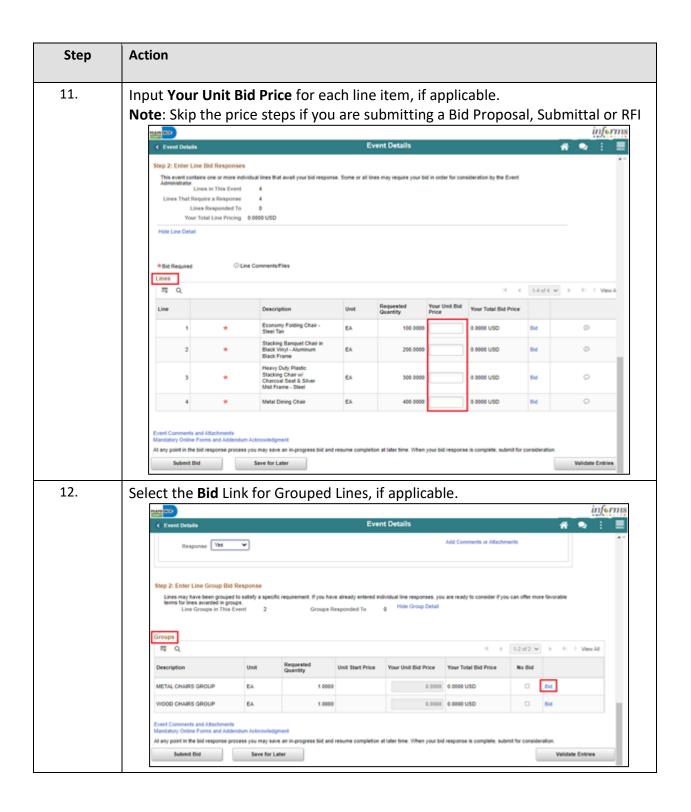

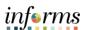

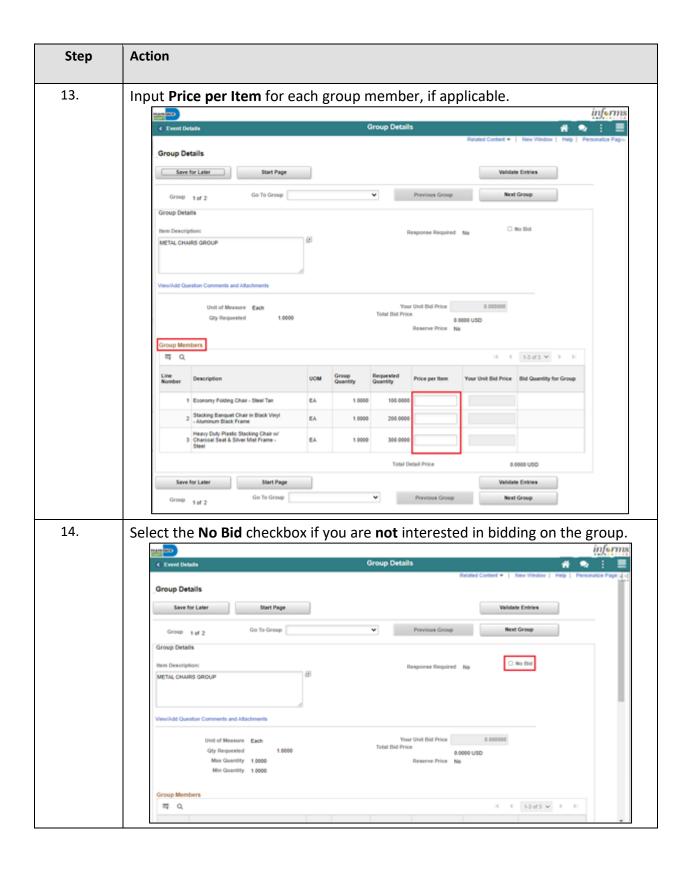

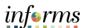

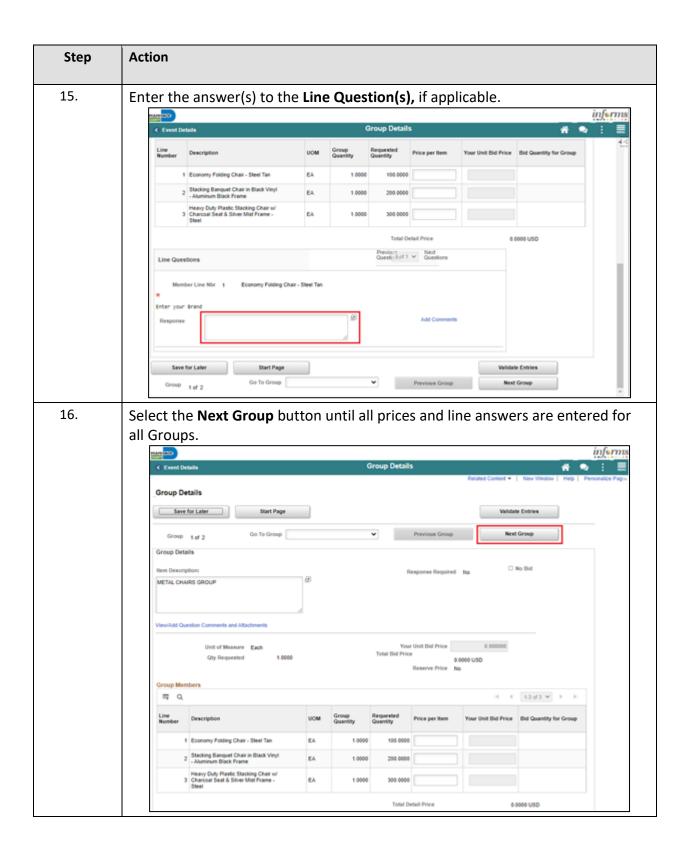

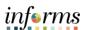

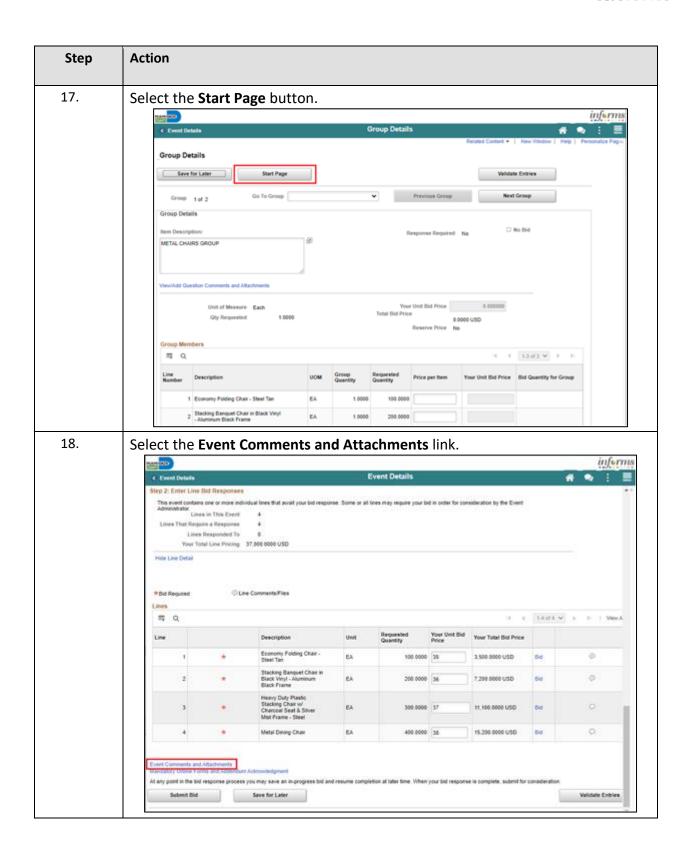

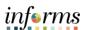

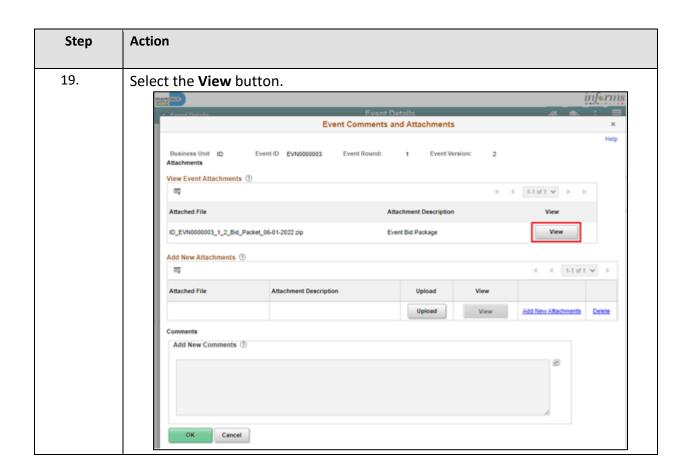

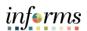

| Step | Action                                                                                                    |
|------|----------------------------------------------------------------------------------------------------|
| 20.  | Select the Upload button, to upload any desired attachments  • Select the Choose File button.  • Select the desired file. Note: The file name has a 64 Character Limit.  • Select the Open button.  • Select the Upload button.  • Select the Upload button.  **Total Comments Upload Button.**  **Total Comments Upload Button.**  **Total |
| 21.  | Enter the desired information into the Attack Description field                                                                                                    |
| 21.  | Enter the desired information into the <b>Attach Description</b> field.  Note: To upload additional Attachments, select the Add New Attachments Link.                                                                                                    |
| 22.  | Select the <b>OK</b> button.                                                                                                    |

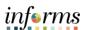

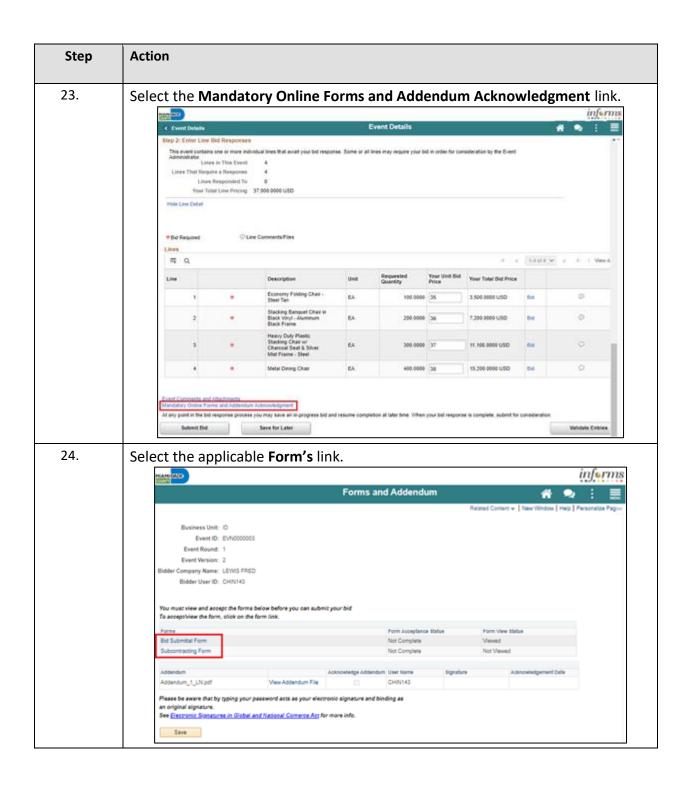

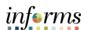

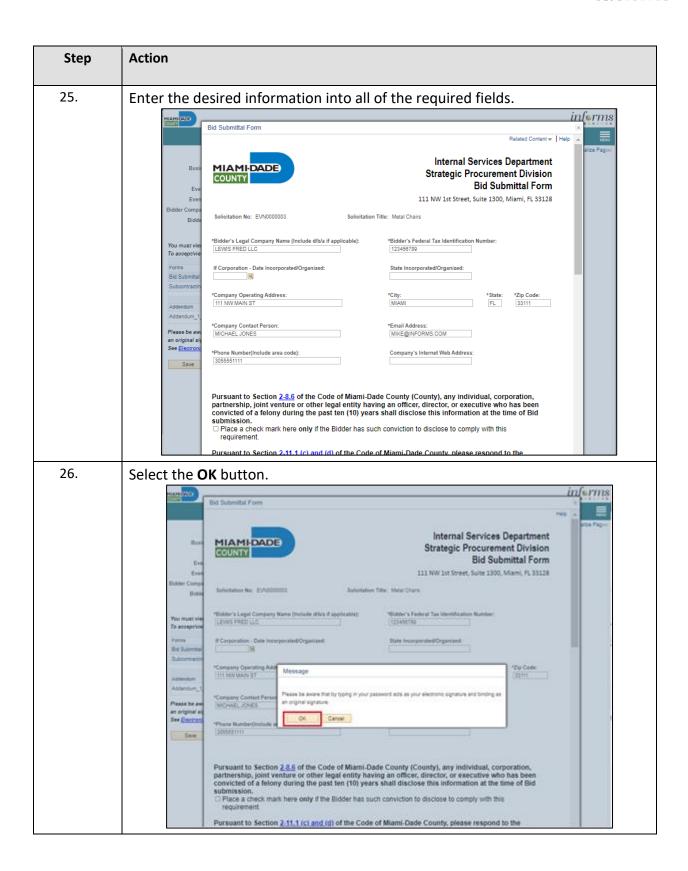

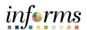

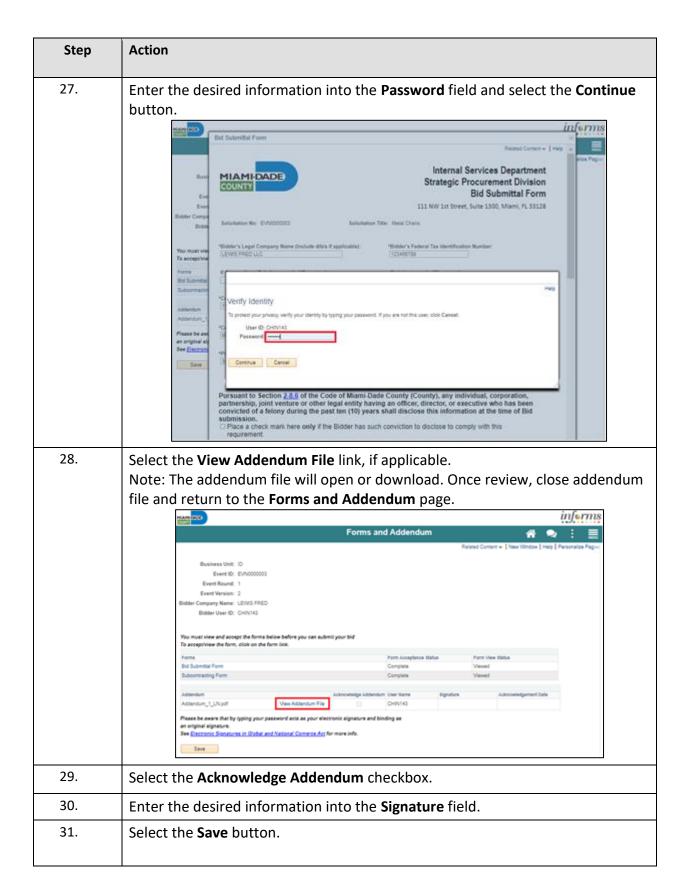

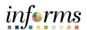

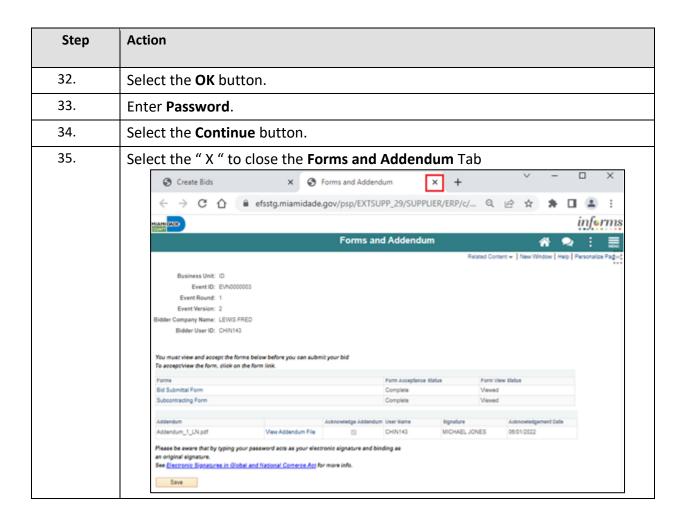

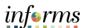

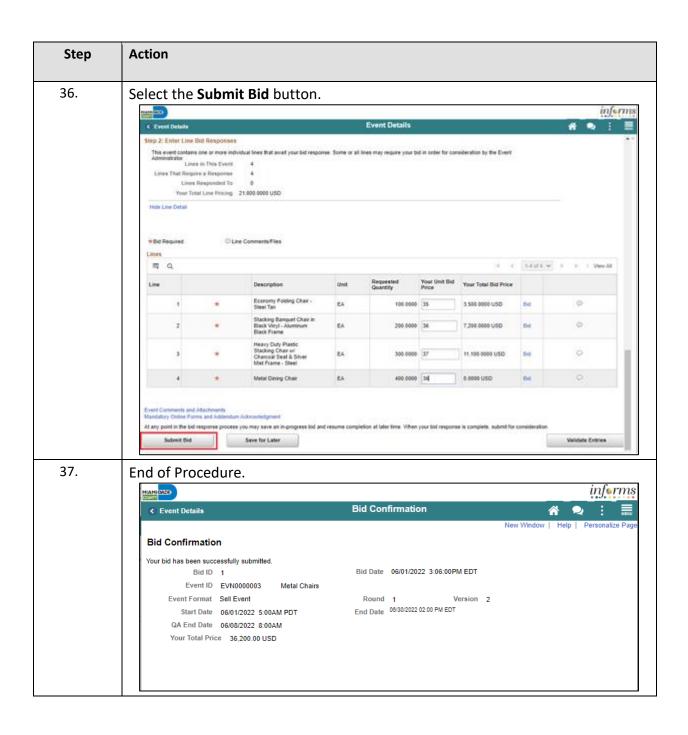